## Workday Student Hire Workflow

Version Date: 7/07/2023

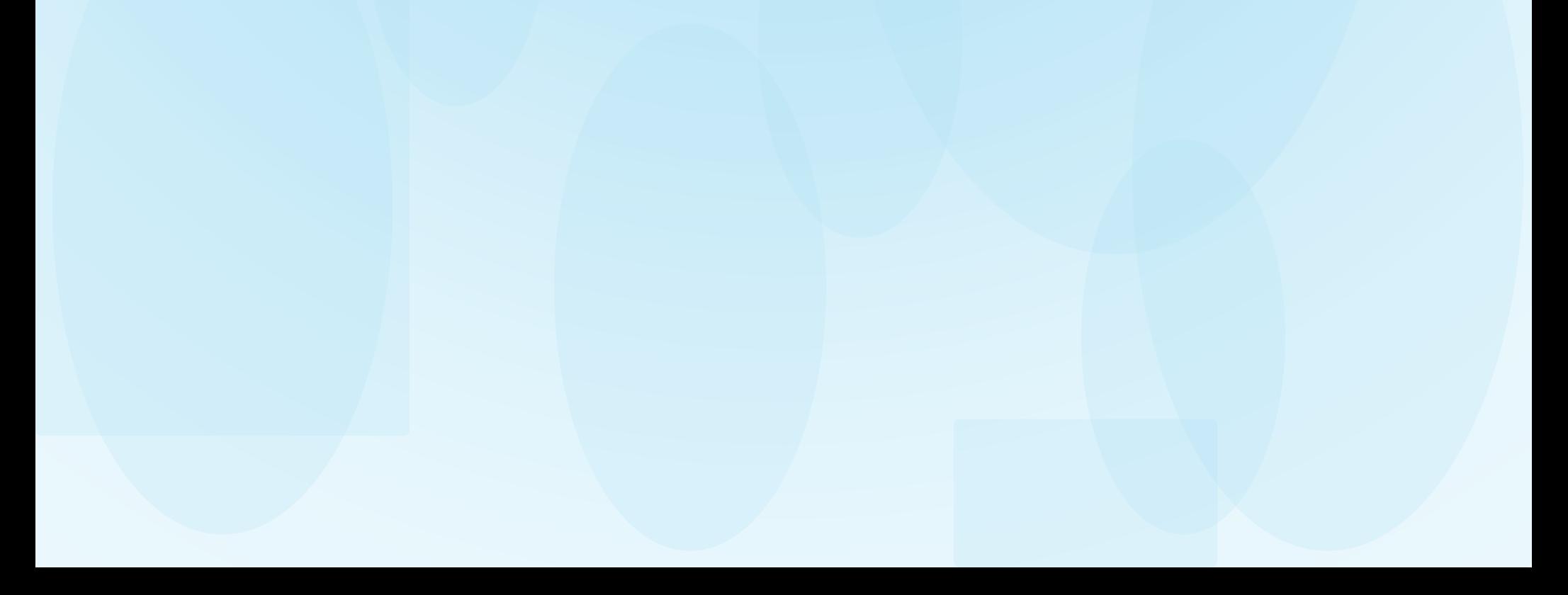

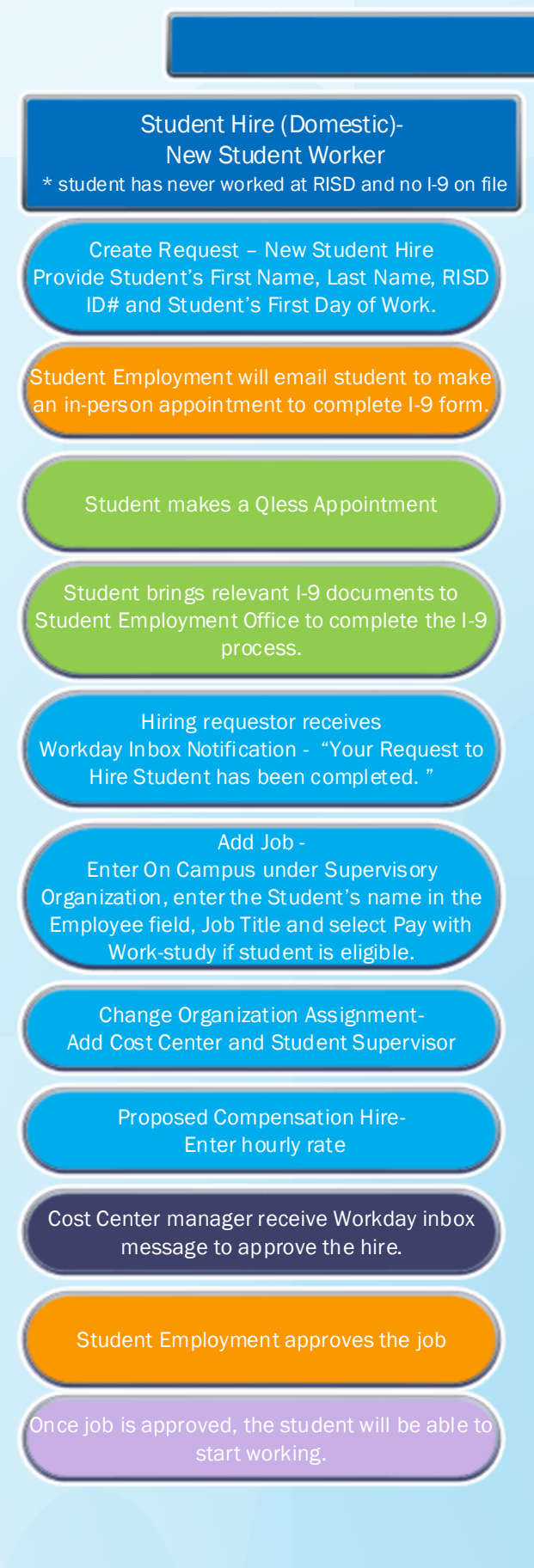

Cost Center Manager Student Hire (International) -New Student Worker \* student has never worked at RISD and no I-9 on file \* \* student must have applied for a social security number to be hired Student Hire (Domestic or International) Current Student Worker \* Student has worked at RISD before and has I-9 Student Supervisor/Hiring Requestor Student must come back to the Student Employment Office to Update SSN and FNIS for tax purposes. Add Job - **Enter On Campus under Supervisory Organization** enter the Student's name in the Employee field, ob Title and select Pay with Work-study if student is eligible. Change Organization Assignment-Add Cost Center and Student Supervisor Proposed Compensation Hire-Enter hourly rate Cost Center manager receive Workday inbox message to approve the hire. Create Request – New Student Hire Provide Student's First Name, Last Name, RISD ID# and Student's First Day of Work. Student makes a Qless Appointment Student brings relevant I-9 documents to Student Employment Office to complete the I-9 process. Hiring requestor receives Workday Inbox Notification - "Your Request to Hire Student has been completed. " Add Job - Enter On Campus under Supervisory Organization and enter the Student's name in the Employee field and Job Title. Change Organization Assignment-Add Cost Center and Student Supervisor Proposed Compensation Hire-Enter hourly rate Cost Center manager receive Workday inbox message to approve the hire. Student Employment will email student to make an in-person appointment to complete I-9 form. Student Employment approves the job

Student Employment approves the job